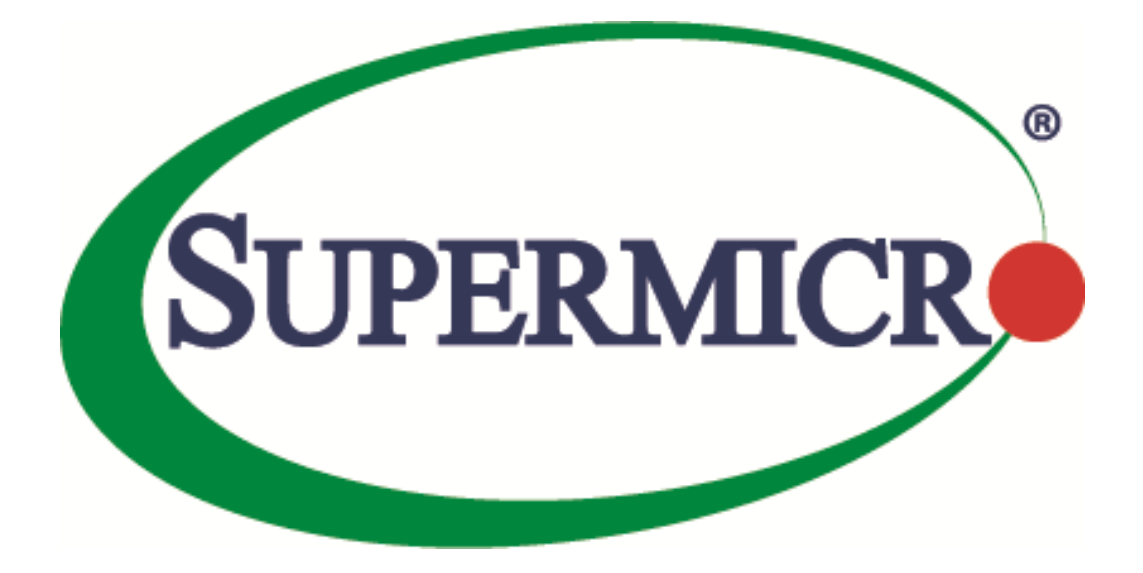

# **SSE-F3548S/SSE-F3548SR**

## **MLAG**

# **User's Guide**

**Revision 1.0**

The information in this USER'S GUIDE has been carefully reviewed and is believed to be accurate. The vendor assumes no responsibility for any inaccuracies that may be contained in this document, makes no commitment to update or to keep current the information in this manual, or to notify any person organization of the updates. Please Note: For the most up-to-date version of this manual, please see our web site a[t www.supermicro.com.](http://www.supermicro.com/)

Super Micro Computer, Inc. ("Supermicro") reserves the right to make changes to the product described in this manual at any time and without notice. This product, including software, if any, and documentation may not, in whole or in part, be copied, photocopied, reproduced, translated or reduced to any medium or machine without prior written consent.

DISCLAIMER OF WARRANTY ON SOFTWARE AND MATERIALS. You expressly acknowledge and agree that use of the Software and Materials is at your sole risk. FURTHERMORE, SUPER MICRO COMPUTER INC. DOES NOT WARRANT OR MAKE ANY REPRESENTATIONS REGARDING THE USE OR THE RESULTS OF THE USE OF THE SOFTWARE OR MATERIALS IN TERMS OF THEIR CORRECTNESS, ACCURACY, RELIABILITY, OR OTHERWISE. NO ORAL OR WRITTEN INFORMATION OR ADVICE GIVEN BY SUPER MICRO COMPUTER INC. OR SUPER MICRO COMPUTER INC. AUTHORIZED REPRESENTATIVE SHALL CREATE A WARRANTY OR IN ANY WAY INCREASE THE SCOPE OF THIS WARRANTY. SHOULD THE SOFTWARE AND/OR MATERIALS PROVE DEFECTIVE, YOU (AND NOT SUPER MICRO COMPUTER INC. OR A SUPER MICRO COMPUTER INC. AUTHORIZED REPRESENTATIVE) ASSUME THE ENTIRE COST OF ALL NECESSARY SERVICE, REPAIR, OR CORRECTION.

LIMITATION OF LIABILITY. UNDER NO CIRCUMSTANCES INCLUDING NEGLIGENCE, SHALL SUPER MICRO COMPUTER INC. BE LIABLE FOR ANY INCIDENTAL, SPECIAL, OR CONSEQUENTIAL DAMAGES THAT RESULT FROM THE USE OR INABILITY TO USE THE SOFTWARE OR MATERIALS, EVEN IF SUPER MICRO COMPUTER INC. OR A SUPER MICRO COMPUTER INC. AUTHORIZED REPRESENTATIVE HAS BEEN ADVISED OF THE POSSIBILITY OF SUCH DAMAGES.

Any disputes arising between manufacturer and customer shall be governed by the laws of Santa Clara County in the State of California, USA. The State of California, County of Santa Clara shall be the exclusive venue for the resolution of any such disputes. Super Micro's total liability for all claims will not exceed the price paid for the hardware product.

Manual Revision 1.0 Release Date: 3/2/2020

Unless you request and receive written permission from Super Micro Computer, Inc., you may not copy any part of this document.

Information in this document is subject to change without notice. Other products and companies referred to herein are trademarks or registered trademarks of their respective companies or mark holders.

Copyright © 2020 by Super Micro Computer, Inc. All rights reserved. Printed in the United States of America

#### **Document Revision History**

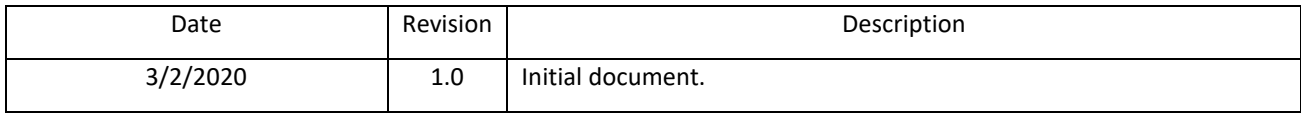

#### Contents

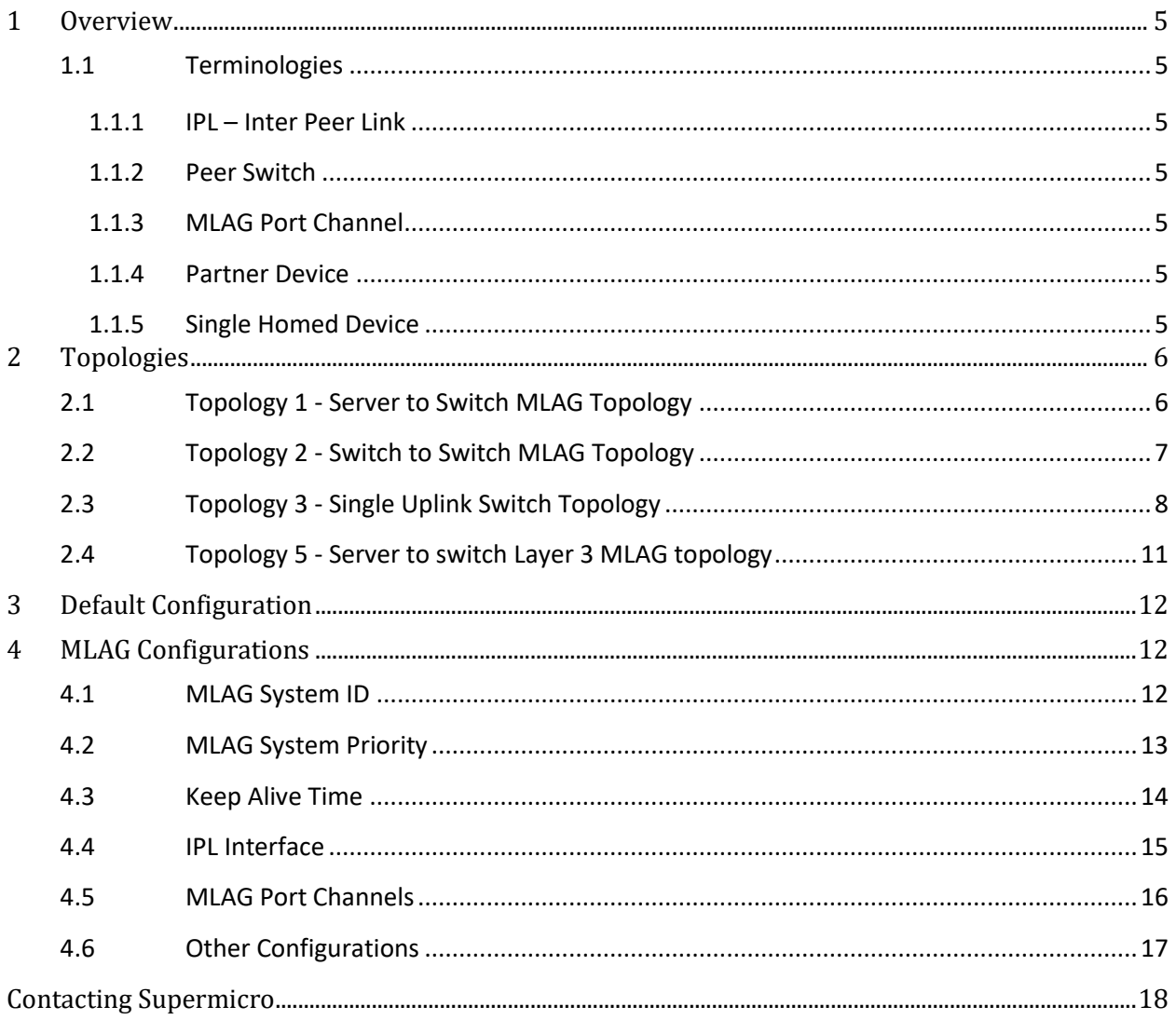

 $\overline{4}$ 

# <span id="page-4-0"></span>**1 Overview**

Typically data centers provide redundancy by means of oversubscription by connecting switches and servers to dual aggregation switches. In such cases, Spanning Tree Protocol (STP) prevents network loops by blocking half of the links to the aggregation switches. However this reduces the available bandwidth by 50%.

The Multi-Chassis Link Aggregation (MLAG) feature allows users to logically aggregate ports across two switches. This provides increased bandwidth and redundancy.

There can be multiple MLAG interfaces between two switches. The maximum number of MLAG interfaces is limited by the maximum number of LAGs supported in the switch models. Similar to the LAG, MLAG also supports up to eight member ports.

The two switches that logically aggregate are called *MLAG peer switches* and communicate through an interface called an *Inter peer link* (IPL). The IPL is primarily used to exchange MLAG control information between peer switches, however it also carries data traffic for devices that are attached to only one of the MLAG peers.

### <span id="page-4-1"></span>**1.1 Terminologies**

#### <span id="page-4-2"></span>**1.1.1 IPL – Inter Peer Link**

The link connecting two MLAG peer switches is referred as an Inter Peer Link (IPL). This link **should be configured as a LACP port channel**. It can have many member ports as supported by the switch model.

#### <span id="page-4-3"></span>**1.1.2 Peer Switch**

The two switches that form a single logical port channel interface is referred to as peer switches. The peer switches are connected through the IPL interface. For example, in the topology diagrams shown in the "Topologies" section, the switches "Switch A" and "Switch B" are peer switches.

#### <span id="page-4-4"></span>**1.1.3 MLAG Port Channel**

The link connecting MLAG peers to MLAG partner switches is called an MLAG port channel. MLAG port channel interfaces should be created on peer switches with the **same port channel number**.

#### <span id="page-4-5"></span>**1.1.4 Partner Device**

The device connected to both the peer switches using a LACP aggregation link is referred as partner device. For example, in the topology diagrams shown in "Topologies" section, the switch "Switch C" and "Servers" are partner devices for MLAG switches.

#### <span id="page-4-6"></span>**1.1.5 Single Homed Device**

A single homed device is a device connected to only one peer switch. This connection could be a regular single physical link connection or a connection through a port channel interface.

# <span id="page-5-0"></span>**2 Topologies**

### <span id="page-5-1"></span>**2.1 Topology 1 - Server to Switch MLAG Topology**

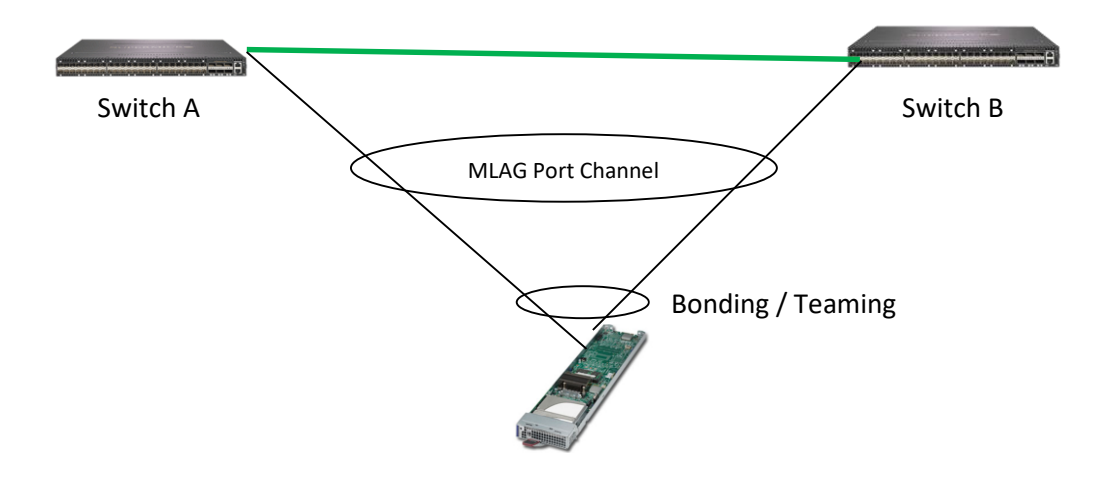

Figure MLAG1

In Figure MLAG-1, Switch A and Switch B are peer switches in the MLAG. Switches A and B are connected through an IPL port channel interface.

The server is connected to both MLAG peer switches either through regular bonding or by a teaming LACP interface on the server side.

On the switch side, the ports connected to the server are configured with the same MLAG enabled port channel number.

### <span id="page-6-0"></span>**2.2 Topology 2 - Switch to Switch MLAG Topology**

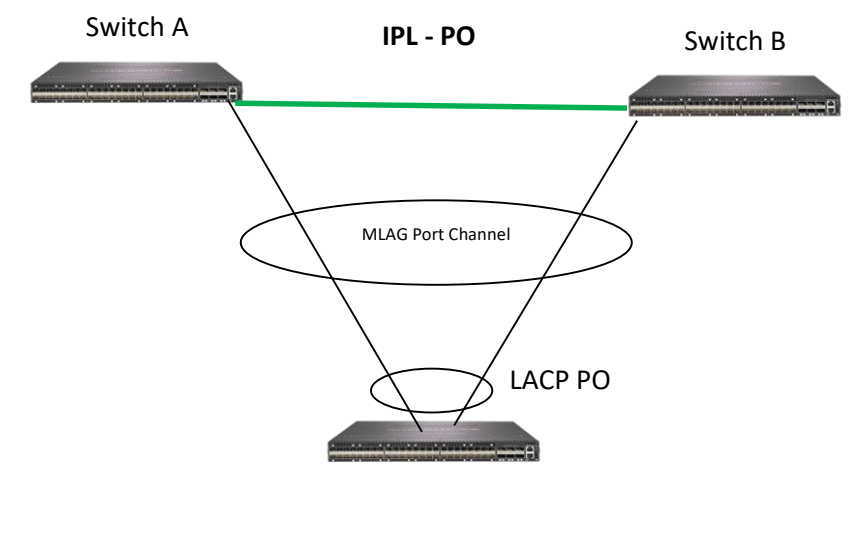

**Figure MLAG-2**

In Figure MLAG-2, Switch A and Switch B are peer switches in the MLAG. Switches A and B are connected through an IPL port channel interface.

Switch C is connected to both MLAG peer switches through a regular LACP port channel interface.

On the Switch A and Switch B sides, the ports connected to Switch C are configured with the same MLAG enabled port channel number.

### <span id="page-7-0"></span>**2.3 Topology 3 - Single Uplink Switch Topology**

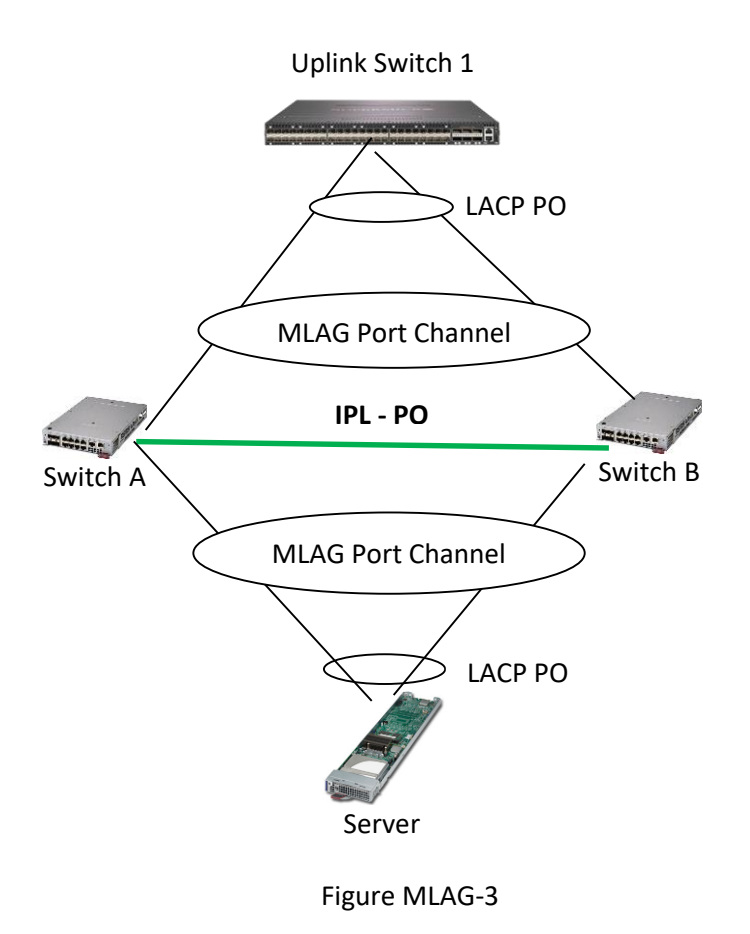

In Figure MLAG-3, Switch A and Switch B are peer switches in the MLAG. Switches A and B are connected through an IPL port channel interface.

The server is connected to both MLAG peer switches through a regular LACP port channel interface.

Uplink Switch 1 is connected to MLAG peer switches Switch A and Switch B through a regular LACP port channel interface.

On the Switch A and Switch B sides, the ports connected to the server are configured with the same MLAG enabled port channel number. Similarly, the ports connected to Uplink Switch 1 are configured with the same MLAG port channel number.

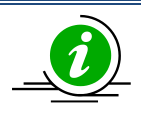

The reason for LAG in the uplink switch is to make sure the uplink switch does not send the same packet (broadcast or multicast) to both MLAG peer switches.

Topology 4 – Redundant Uplink Switch Topology

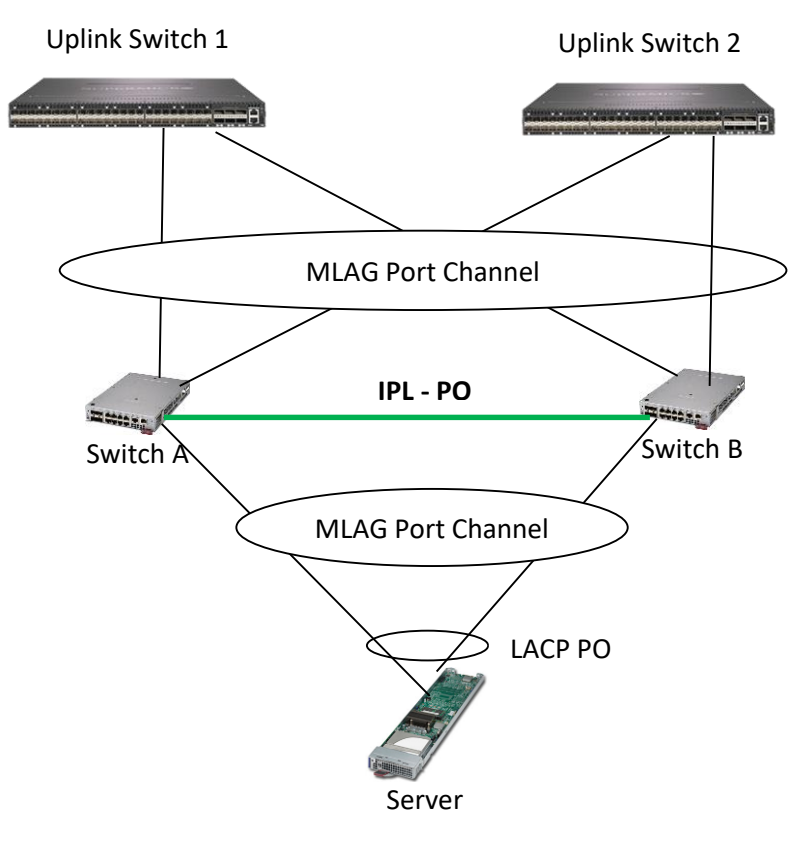

Figure MLAG-4

In Figure MLAG-4, Switch A and Switch B are peer switches in the MLAG. Switches A and B are connected through an IPL port channel interface.

The server is connected to both the MLAG peer switches through regular LACP port channel interface.

Uplink Switch 1 and Uplink Switch 2 are connected to MLAG peer switches Switch A and Switch B through the MLAG port channel interface.

On the Switch A and Switch B sides, the ports connected to the server are configured with the same MLAG enabled port channel number. Similarly, the ports connected to Uplink Switch 1 and Uplink Switch 2 are configured with the same MLAG port channel number.

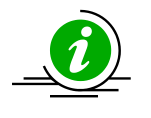

The reason for MLAG in the uplink switches is to make sure the uplink switch does not send the same packet (broadcast or multicast) to both the MLAG peer switches.

### <span id="page-10-0"></span>**2.4 Topology 5 - Server to switch Layer 3 MLAG topology**

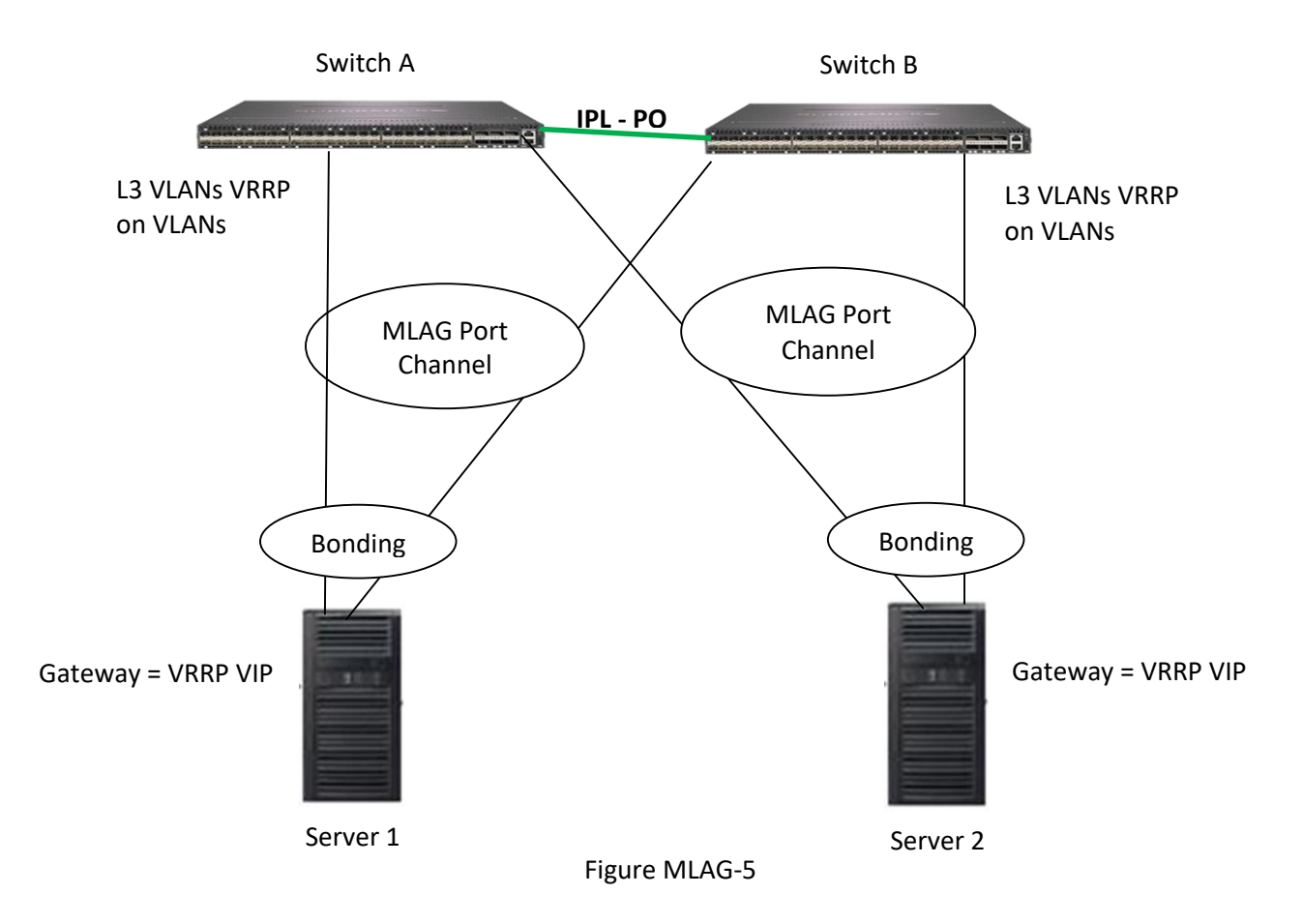

In Figure MLAG-5 Switches A and B are peer switches in the MLAG. Switches A and B are connected through an IPL port channel interface.

The servers are connected to both of the MLAG peer switches through a regular bonding or teaming LACP interface on the server side. The servers are configured with IP addresses in the L3 VLANs network (configured in MLAG peer switches). The VRRP virtual IP addresses configured in the MLAG peer switches are used as gateway IP addresses in the servers.

On the switch side the ports connected to server are configured with the same MLAG enabled port channel number. Layer 3 VLANs with required IP subnets are configured in the MLAG peer switches. VRRP is configured between the MLAG peer switches.

# <span id="page-11-0"></span>**3 Default Configuration**

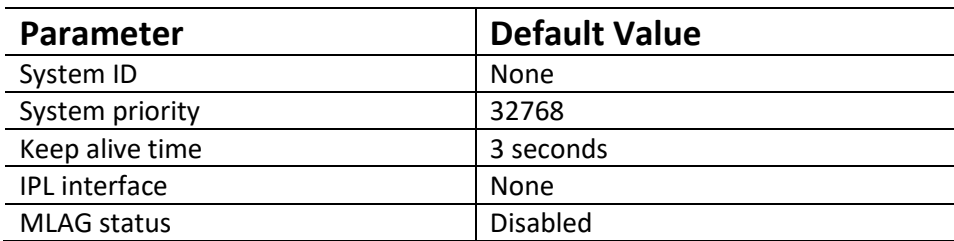

# <span id="page-11-1"></span>**4 MLAG Configurations**

The mandatory configurations for an MLAG are:

- 1) System ID
- 2) Priority
- 3) IPL port channel interface
- 4) Enabling MLAG on port channel interfaces

The keep alive time configuration is optional.

#### <span id="page-11-2"></span>**4.1 MLAG System ID**

The MLAG system ID is a text string configured as a unique MAC address. MLAG switches use this MLAG system ID to identify their peers.

The MLAG system ID must be configured the same in both peer switches. If this condition is not met, the peer connection will not be established. All the MLAG links (connected to different partner devices) in the switch will use this globally configured MLAG system ID.

The LACP globally unique system identifier is formed by combining the MLAG system ID and the MLAG system priority.

Follow the steps below to configure the MLAG System ID.

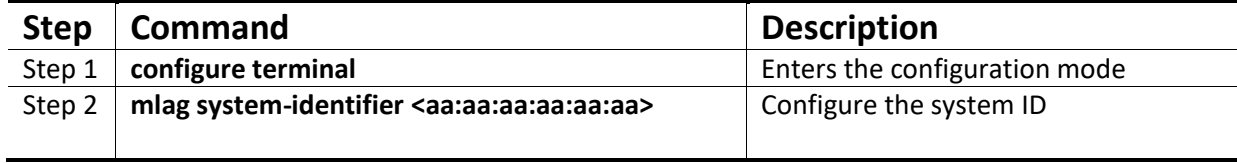

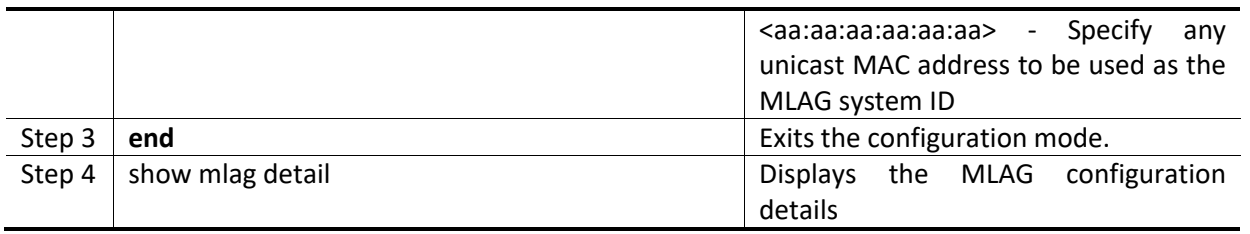

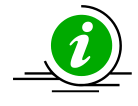

The **"no mlag system-identifier"** command deletes the MLAG system ID.

When the MLAG system ID is deleted, both IPL and MLAG port channel connected to partner devices will go DOWN.

swA#configure terminal swA(config)# mlag system-identifier 00:01:02:03:04:05 swA#end

swA# show mlag detail System Identifier: 00:01:02:03:04:05 System Priority: 32768 Keep Alive Time: 90 IPL Interface: po1 Peer System Identifier: 00:01:02:03:04:05 IPL Link Status: Up Peer Connection State: ESTABLISHED MLAG Role: PRIMARY

#### <span id="page-12-0"></span>**4.2 MLAG System Priority**

MLAG switches use this MLAG system priority for LACP exchanges with partner devices.

MLAG system priority must be configured the same in both peer switches. If this condition is not met, the peer connection will not be established. All the MLAG links (connected to different partner devices) in the switch will use this globally configured MLAG system priority.

The LACP globally unique system identifier is formed by combining the MLAG system ID and the MLAG system priority.

Follow the steps below to configure the MLAG system priority.

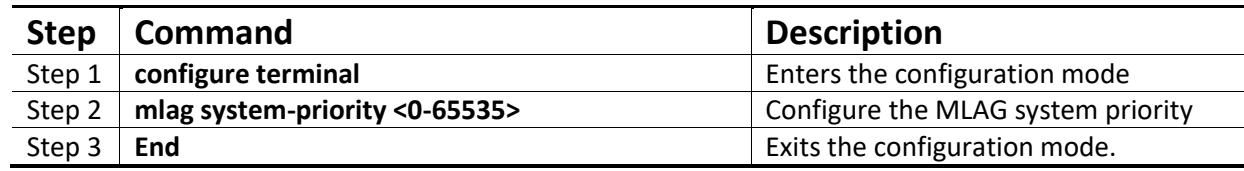

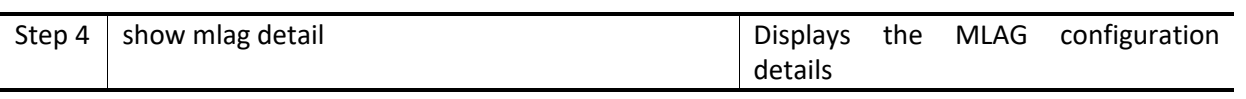

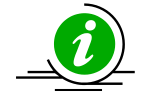

The **"no mlag system-priority"** command deletes the MLAG system priority.

When the MLAG system priority is deleted, both the IPL and the MLAG port channel connected to partner devices will go DOWN.

swA#configure terminal swA(config)# mlag system-priority 1024 swA#end

swA# show mlag detail System Identifier: 00:01:02:03:04:05 System Priority: 1024 Keep Alive Time: 90 IPL Interface: po1 Peer System Identifier: 00:01:02:03:04:05 IPL Link Status: Up Peer Connection State: ESTABLISHED MLAG Role: PRIMARY

### <span id="page-13-0"></span>**4.3 Keep Alive Time**

MLAG peer switches periodically transmit keep alive packets to maintain the relationship between peer switches. The value of the keep alive transmit timer is user configurable.

The keep alive mechanism identifies one of the peer switches as the primary and another as the secondary switch based on the switch system MAC address. The switch with the lower MAC address will be the primary switch.

Follow the steps below to configure MLAG Keep alive time.

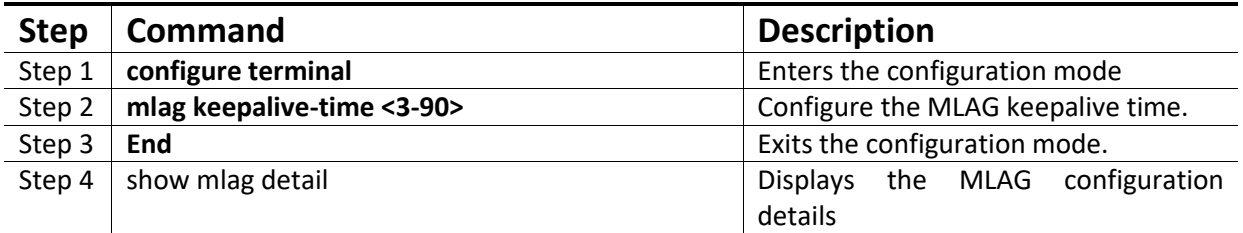

The "**no mlag keepalive-time"** command resets the keep alive time to its default value.

Keep alive time can be different on both peers.

swA#configure terminal swA(config)# mlag keepalive-time 30 swA#end

swA# show mlag detail System Identifier: 00:01:02:03:04:05 System Priority: 32768 Keep Alive Time: 30 IPL Interface: po1 Peer System Identifier: 00:01:02:03:04:05 IPL Link Status: Up Peer Connection State: ESTABLISHED MLAG Role: PRIMARY

### <span id="page-14-0"></span>**4.4 IPL Interface**

The link connecting between two MLAG peer switches is referred as the Inter Peer Link (IPL). This link should be configured as an LACP port channel. It can have as many member ports as supported by the switch model.

Only the primary switch among the peers participates in spanning tree protocol. Follow the steps below to configure the IPL interface.

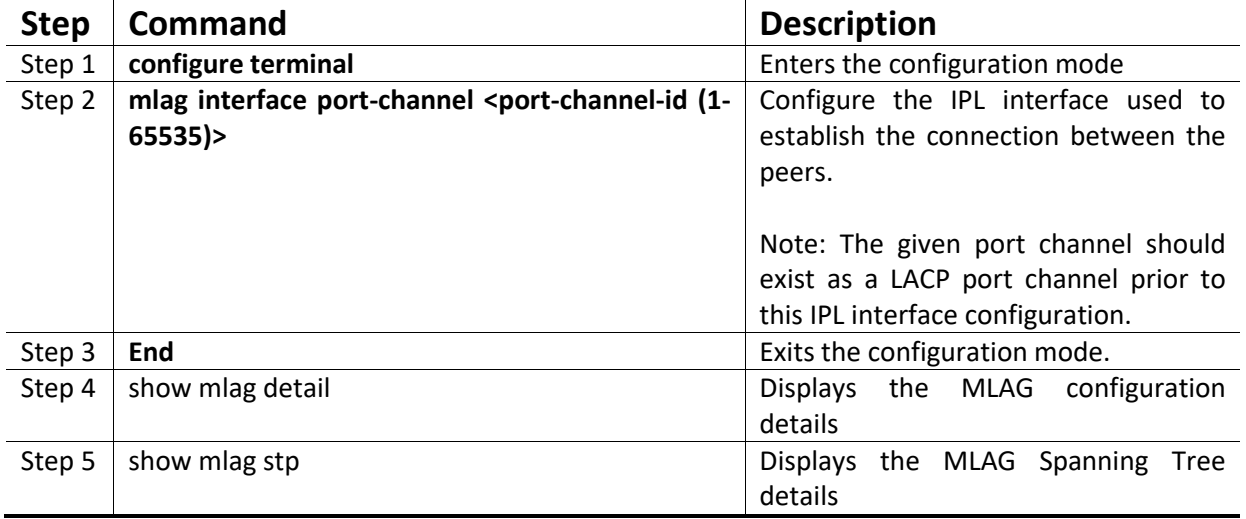

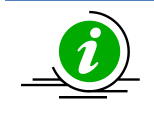

The "**no mlag interface"** command deletes the IPL interface.

The IPL interface cannot be deleted when IPL is in the established state.

swA#configure terminal swA(config)# mlag interface port-channel 2 swA#end

swA# show mlag detail System Identifier: 00:01:02:03:04:05 System Priority: 32768 Keep Alive Time: 90 IPL Interface: po2 Peer System Identifier: 00:01:02:03:04:05 IPL Link Status: Up Peer Connection State: ESTABLISHED MLAG Role: PRIMARY

#### <span id="page-15-0"></span>**4.5 MLAG Port Channels**

As the link connecting MLAG peers to MLAG partner switches, the MLAG port channel interfaces should be created on both peer switches with the same port channel number.

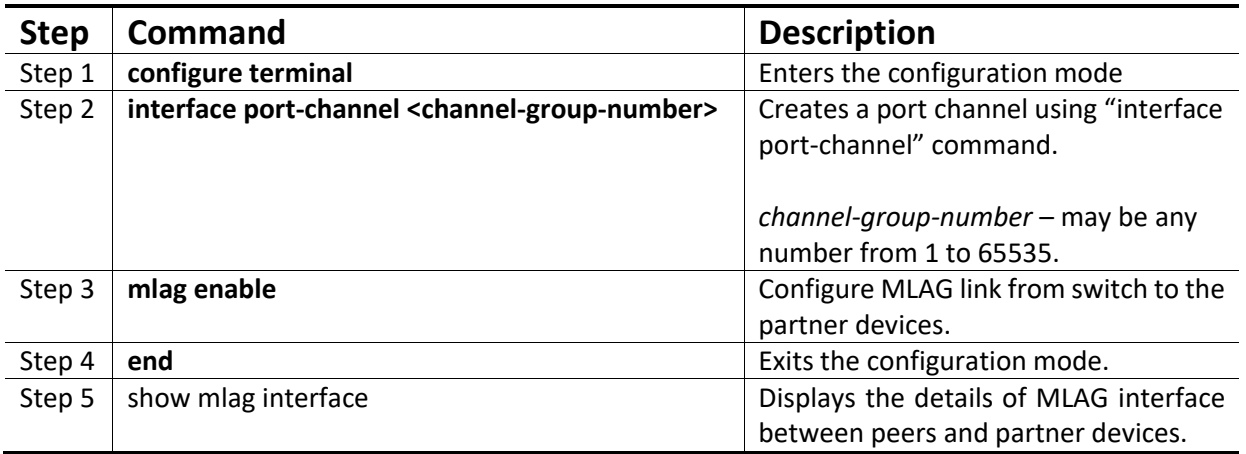

![](_page_15_Picture_4.jpeg)

The "**mlag disable**" command disables the MLAG link between the switch and the partner device.

swA#configure terminal swA(config)# interface port-channel 1 swA(config-if)# mlag enable swA#end

swA# show mlag interface

MLAGId Local Status Peer Status

------ ------------ ----------- Po 1 UP UP

The "show interface port channel" command also shows the basic port channel details for MLAG port channels.

### <span id="page-16-0"></span>**4.6 Other Configurations**

MLAG peer switches exchange only the dynamic learned specific information. The configurations across peer switches are not exchanged. Hence, users need to make sure MLAG peer switches are configured correctly. The following configurations have to be similar across MLAG peer switches for correct functionality.

![](_page_16_Picture_77.jpeg)

# <span id="page-17-0"></span>**Contacting Supermicro**

![](_page_17_Picture_105.jpeg)